## Taskstream: Current DRFs Directions and Use for Student Teachers and Supervisors

<u>Childhood Education I - Old Program Students</u> - This DRF contains all students in the OLD Childhood Education program. Students in the old program should continue to submit their required tasks. There is one change to this DRF which occurs during their student teaching time. They must do all the same tasks during student teaching as EDC program students with one exception, the online portfolio piece. They WILL NOT submit a completed online portfolio for review, which is a requirement for all EDC program students. All old program EDU 490/491 and EDU 492 tasks have been removed and all students in this DRF will see the new EDU 490/491 and EDU 492 tasks. These tasks are:

### EDU 490 / 491 Submission Benchmark

- Assessment and Teaching Sample
- Unit Plan Assignment Sample

#### ST Teaching Lesson & Observation

- ELA Teaching Observation
- Science Teaching Observation
- Social Studies Teaching Observation
- Mathematics Teaching Observation

#### EDU 492 Submission Benchmark

4

Dispositions Submission ST

Replaced Taskstream Requirements: This is true for MST students also EDU 690/691

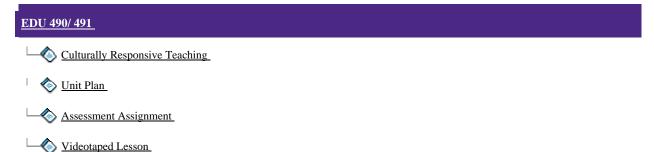

The removal of the required upload of the Culturally Responsive Teaching and Video Lesson in Taskstream DOES NOT remove the requirement for the student teachers during their student teaching placement. These assignments are at the discretion of the supervisor.

The Unit Plan has been replaced with the new Unit Plan Assessment Sample and the Assessment Assignment has been replaced with the Assessment and Teaching Sample. In addition, all students will be directed to upload one lesson plan, with the lesson reflection to the Taskstream ST Teaching Lesson and Observation area. These lesson plans should be the lesson your supervisor (or in some cases your cooperating) teacher did a formal observation. They will then complete the rubric criteria for the observation of that lesson.

<u>Childhood EDC Program DRF#1</u> and <u>Childhood EDC Program DRF#2</u>: Are the newest and most active DRFs. This semester student teachers are in the field using the DRF#1, you will not see DRF#2 students for at least two more terms. In all DRFs the submissions for the student teaching requirements will be the same and are noted below. NO students should need a Program Code and if they think they need one have them contact <u>chris.widdall@cortland.edu</u>.

EDU 490 / 491 Submission Benchmark

- Assessment and Teaching Sample
- Unit Plan Assignment Sample

### ST Teaching Lesson & Observation

- ELA Teaching Observation
- Science Teaching Observation
- Social Studies Teaching Observation
- Mathematics Teaching Observation

### EDU 492 Submission Benchmark

.

Dispositions Submission ST

# **MST Childhood Education Students**

All MST Childhood Education Program students are either in <u>MST in Childhood Education</u> <u>Program DRF #1</u> or <u>MST in Childhood Education Program DRF #2</u>. In both DRFs the student teachers will complete the same items as the undergraduate students. Their submission entry areas are marked the same except with an upper level course number. EX: EDU 690/691 Submission Benchmark versus EDU 490/491 Submission Benchmark. The one difference between the MST DRF#1 and DRF#2 student teaching submission is that an online portfolio submission is not due during student teaching in the DRF#1, similar to old program childhood education DRF students.

All assignments and submission are completed the same and all details for assignments can be found at the Student Teaching Website listed below. Questions or concerns about MST DRF submissions should be directed to Kimberly Rombach – Graduate Coordinator – Kimberly.rombach@cortland.edu

Submission Directions

EDU 490/491 &690/691 Submission Benchmark : Assessment & Unit Plan Assignments

They should submit all artifacts that are noted in the assignment details for each sample task. Students may complete a one-document attachment or upload several documents to the one upload area. Details for these assignments can be found on the Student Teaching Website - <u>http://www.taskstream.com/ts/manager22/StudentTeachingWebSite.html</u>. The website also includes a copy of all rubrics that will be used for scoring. Further information or questions please contact Renee Potter – Student Teacher Coordinator at <u>renee.potter@cortland.edu</u>

# ST Teaching Lesson & Observation:

Each student teacher should submit one Lesson Plan (LP) with a completed Lesson Plan Reflection (LPR) to each of these four areas. The supervisor will complete a formal observation. The student should then submit the LP and LPR that the supervisor observed. The supervisor, after the observation, should remind the student they are to upload that given LP and LPR to Taskstream, so the supervisor may then input the electronic evaluation on the rubric in Taskstream. The NEW Student Teacher Formal Observation Sheet (available on the Student Teaching Website) matches the online rubric criteria. The cooperating teacher should go to Taskstream once the student has uploaded their work, use their paper observation form, notes and/or paper rubric to transfer the information to the electronic rubric.

Students may upload one document or multiply documents to these submission areas.

## EDU 492 or 692 Submission Benchmark:

In this area, students will submit a final copy of their electronic portfolio they have been building over the course of their degree program. The final submission should have all template fields completed. All ACEI standard submission areas should have at minimum one artifact and all other fields should be completed or updated to reflect their current status as a professional. Students will be presenting their completed or nearly completed, online portfolio at EIT day each semester. Their completed portfolio is submitted to the 'Final Online Submission' area three weeks prior to the end of the final student teaching experience. Supervisors should then complete the five criteria review of the portfolio.

The final area is the disposition submission. The students have been completing a self-evaluation of their dispositions during their course work at SUNY Cortland. This will be their final disposition submission. Students will fill out the 'Final Dispositions Submission ST' and when submitted supervisor will just evaluate completed or not completed. The supervisor should fill out the 'Department Dispositions Form' on that student. Best practice for the supervisor submission would be, to discuss the evaluation with the student teacher before completion of the online form. It is also best to have the student complete their self-evaluation before the discussion takes place. Students will be able to view the Department evaluation when it is completed.